# **CONFIGURATION RESEAU DU SERVEUR**

Ici, on va uniquement s'intéresser au paramétrage des cartes réseaux d'un serveur en evironnement Linux. Vous êtes censé savoir ce qu'est une adresse IPv4, un masque de sous-réseau, une adresse passerelle et à quoi correspond un serveur DNS.

On ne s'intéresse pas ici à l'adressage IPv6 que l'on étudiera en deuxième année option SISR.

### **DETERMINATION DES INTERFACES RESEAU**

Les systèmes Linux utilisent un nom symbolique par interface réseau, qu'il s'agisse d'une interface réelle ou virtuelle, Ethernet ou autre. Dans le cas courant où le système est connecté à un réseau Ethernet et n'utilise qu'une seule carte, cette carte sera désignée « **eth0** ».

On pourra déterminer la liste de toutes les interfaces réseaux existant sur un système, configurée ou non par la commande **ifconfig**.

```
hannibal@box:~$ ifconfig -a
eth0 Link encap:Ethernet HWaddr 00:25:4b:9e:9f:02
           inet adr:192.168.0.108 Bcast:192.168.0.255 Masque:255.255.255.0
           adr inet6: fe80::225:4bff:fe9e:9f02/64 Scope:Lien
           UP BROADCAST RUNNING MULTICAST MTU:1500 Metric:1
          Packets recus: 328750 erreurs: 0:0 overruns: 0 frame: 0
           TX packets:337643 errors:0 dropped:0 overruns:0 carrier:0
           collisions:0 lg file transmission:1000
           Octets reçus:312714270 (312.7 MB) Octets transmis:37879808 (37.8 MB)
           Interruption:44
eth2 Link encap:Ethernet HWaddr 00:24:36:f1:bf:53
           adr inet6: fe80::224:36ff:fef1:bf53/64 Scope:Lien
           UP BROADCAST MULTICAST MTU:1500 Metric:1
           Packets reçus:0 erreurs:0 :0 overruns:0 frame:161
           TX packets:0 errors:29 dropped:0 overruns:0 carrier:0
           collisions:0 lg file transmission:1000
           Octets reçus:0 (0.0 B) Octets transmis:0 (0.0 B)
           Interruption:23
lo Link encap:Boucle locale
           inet adr:127.0.0.1 Masque:255.0.0.0
           adr inet6: ::1/128 Scope:Hôte
           UP LOOPBACK RUNNING MTU:16436 Metric:1
           Packets reçus:19462 erreurs:0 :0 overruns:0 frame:0
           TX packets:19462 errors:0 dropped:0 overruns:0 carrier:0
           collisions:0 lg file transmission:0
           Octets reçus:2017753 (2.0 MB) Octets transmis:2017753 (2.0 MB)
```
hannibal@box:~\$

#### **Analysons tout ça :**

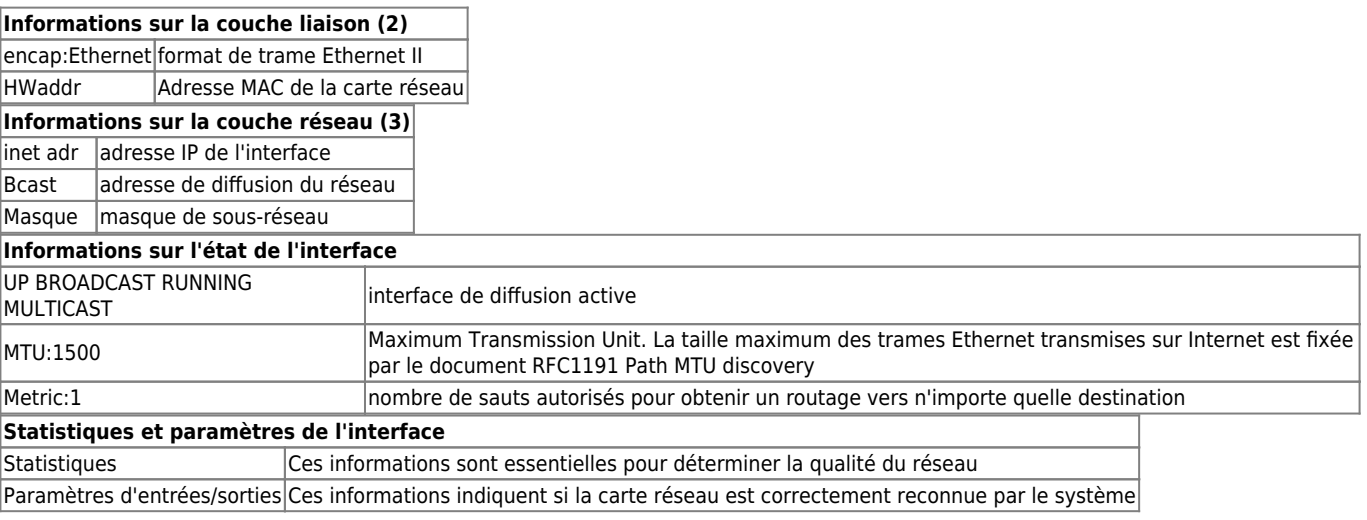

### **CONFIGURATION IP D'UNE INTERFACE**

Typiquement, on configure une interface Ethernet avec une commande du type :

# ifconfig eth0 192.168.1.1 netmask 255.255.255.0 broadcast 192.168.1.255 up

La commande **ifconfig** possède de nombreuses options. Les principales sont :

- **up** : activation de l'interface,
- **down** : désactivation de l'interface,
- [**-**]**arp** : activation/désactivation du protocole ARP sur l'interface,
- **netmask** < addr> : valeur du masque de réseau,
- **broadcast** <addr> : valeur de l'adresse de diffusion.

Pour obtenir la syntaxe de toutes les options disponibles, il faut utiliser la commande **man ifconfig**

### **CAS PARTICULIER : CONFIGURATION DE SOUS-INTERFACES**

Il est possible de définir des sous-interfaces pour une interface réseau physique. Chaque sous-interface aura son propre paramétrage IP.

```
hannibal@box:~$ sudo ifconfig eth2:0 192.168.100.2
[sudo] password for hannibal:
hannibal@box:~$ sudo ifconfig eth2:1 192.168.200.2
hannibal@box:~$
```
Vérification :

```
hannibal@box:~$ ifconfig -a
eth0 Link encap:Ethernet HWaddr 00:25:4b:9e:9f:02
           inet adr:192.168.0.108 Bcast:192.168.0.255 Masque:255.255.255.0
           adr inet6: fe80::225:4bff:fe9e:9f02/64 Scope:Lien
           UP BROADCAST RUNNING MULTICAST MTU:1500 Metric:1
          Packets recus: 332087 erreurs: 0:0 overruns: 0 frame: 0
           TX packets:340545 errors:0 dropped:0 overruns:0 carrier:0
           collisions:0 lg file transmission:1000
           Octets reçus:315495552 (315.4 MB) Octets transmis:38142624 (38.1 MB)
           Interruption:44
eth2 Link encap:Ethernet HWaddr 00:24:36:f1:bf:53
           adr inet6: fe80::224:36ff:fef1:bf53/64 Scope:Lien
          UP BROADCAST MULTICAST MTU:1500 Metric:1
           Packets reçus:0 erreurs:0 :0 overruns:0 frame:205
           TX packets:0 errors:29 dropped:0 overruns:0 carrier:0
           collisions:0 lg file transmission:1000
           Octets reçus:0 (0.0 B) Octets transmis:0 (0.0 B)
           Interruption:23
eth2:0 Link encap:Ethernet HWaddr 00:24:36:f1:bf:53
           inet adr:192.168.100.2 Bcast:192.168.100.255 Masque:255.255.255.0
           UP BROADCAST MULTICAST MTU:1500 Metric:1
           Interruption:23
eth2:1 Link encap:Ethernet HWaddr 00:24:36:f1:bf:53
           inet adr:192.168.200.2 Bcast:192.168.200.255 Masque:255.255.255.0
           UP BROADCAST MULTICAST MTU:1500 Metric:1
           Interruption:23
lo Link encap:Boucle locale
           inet adr:127.0.
```
### **RENDRE LA CONFIGURATION PERMANENTE**

Avec la distribution Debian GNU/Linux, les paramètres de configuration des interfaces réseau sont stockés dans le répertoire **/etc/network/**. Le fichier **interfaces** de ce répertoire rassemble la configuration des interfaces réseau.

Voici l'exemple d'une interface ethernet configurée à l'aide du protocole DHCP :

```
# /etc/network/interfaces -- configuration file for ifup(8), ifdown(8)
# The loopback interface
auto lo
iface lo inet loopback
# The first network card - this entry was created during the Debian installation
# (network, broadcast and gateway are optional)
auto eth0
iface eth0 inet dhcp
Pour une configuration statique de l'interface :
...
auto eth0
iface eth0 inet static
         address 192.168.1.1
         netmask 255.255.255.0
         network 192.168.1.0
         broadcast 192.168.1.255
```
### **CONFIGURATION DU CLIENT DNS : FICHIER /etc/resolv.conf**

Les machines Linux disposent nativement d'un client DNS appelé **resolver**. Toute application fonctionnant sur Linux et ayant besoin de faire une requête DNS s'appuiera sur ce composant.

Il exploite le fichier de configuration simple **/etc/resolv.conf** où doit se trouver la référence d'au moins un serveur DNS.

#### **Format simplifié du fichier /etc/resolv.conf**

search domaine nameserver adresse\_ip

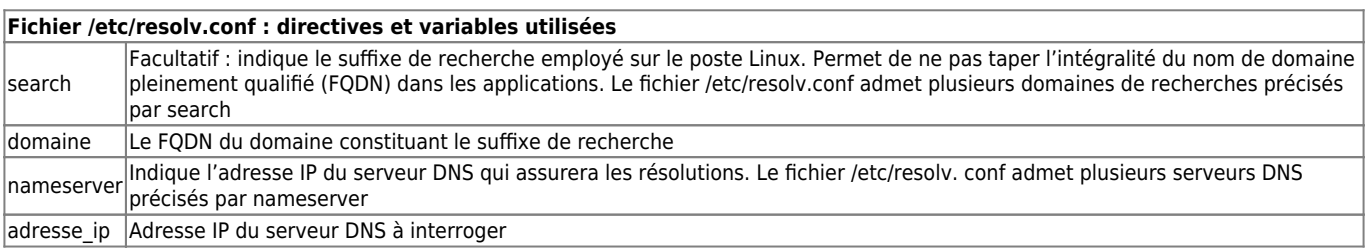

### **CONFIGURATION DE LA PASSERELLE PAR DÉFAUT : route**

La commande route permet de définir des routes statiques sur une machine Linux. Dans le cadre d'une configuration simple et ponctuelle, on pourra l'utiliser pour définir la passerelle par défaut. Il s'agira en fait de déclarer une route statique indiquant la route par défaut.

#### **Syntaxe de la commande route pour indiquer une route statique**

route add -net réseau dest netmask masque gw ip passerelle

#### **Syntaxe de la commande route pour indiquer la passerelle par défaut**

route add -net 0.0.0.0 gw ip passerelle

ou bien

route add default gw ip passerelle

#### **Un exemple :**

hannibal@box:/etc/network\$ route Table de routage IP du noyau Destination Passerelle Genmask Indic Metric Ref Use Iface default 192.168.0.1 0.0.0.0 UG 0 0 0 0 eth0

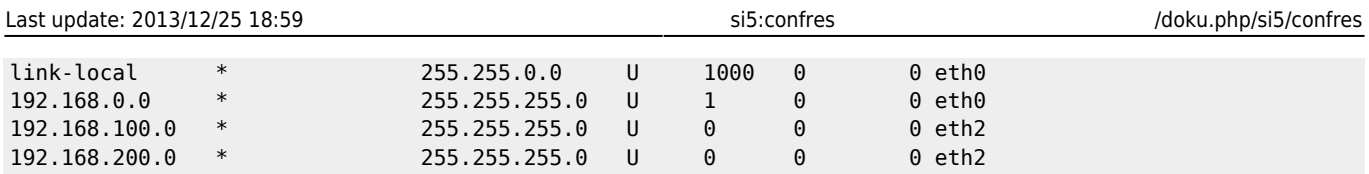

#### **Commande route : options et paramètres**

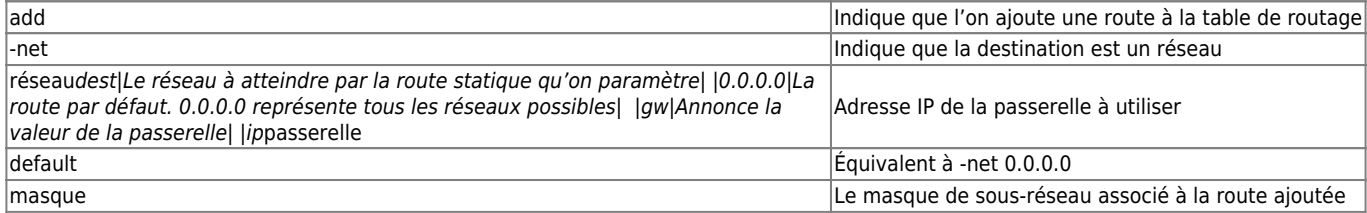

### **CONFIGURATION DU NOM D'HÔTE : hostname**

Le nom d'hôte de la machine peut être affecté dynamiquement avec la commande **hostname**. Il permet aussi d'afficher le nom d'hôte du système s'il est appelé sans argument.

Syntaxe de la commande hostname pour affecter un nom d'hôte

hostname nom\_hote

nom hote représentant le nom qu'on souhaite affecter au système.

Attention, cette valeur est conservée en mémoire vive, et sera perdue dès que le système redémarrera. Les systèmes ordinaires en production doivent donc conserver cette valeur dans un fichier de configuration qui est lu à chaque démarrage. Ce fichier dépend de la distribution. C'est par exemple **/etc/hostname** pour les distributions d'origine Debian, et **/etc/sysconfig/network** pour les distributions d'origine RedHat.

Les scripts exécutés au démarrage du système se chargent d'appeler la commande **hostname** et récupèrent la valeur du nom du système dans le fichier.

#### **Exemple de contenu d'un fichier /etc/hostname**

```
hannibal@box:~$ cat /etc/hostname
box
hannibal@box:~$
```
## **SPÉCIFICITÉ DES DISTRIBUTIONS**

Les seules règles universelles pour la configuration du réseau sont celles décrites dans les paragraphes précédents. Les distributions Linux courantes ont néanmoins des procédures de configuration par scripts et fichiers de configuration qu'on peut classer en deux grandes familles :

- celles dont la configuration réseau est située dans le répertoire **/etc/network**,
- celles dont la configuration réseau est située dans le répertoire **/etc/sysconfig/network-scripts**.

### **Configuration réseau dans /etc/network (A LA MODE DEBIAN)**

C'est le cas des distributions Debian et dérivées. Les éléments de configuration sont situés dans un fichier au format simple : **/etc/interfaces**.

#### **Format du fichier de configuration /etc/network/interfaces pour une adresse IP statique**

```
auto interface 
iface interface inet static 
address adresse_ip 
netmask masque 
gateway ip passerelle
```
#### **Format du fichier de configuration /etc/network/interfaces pour une adresse IP dynamique**

auto interface iface interface inet dhcp

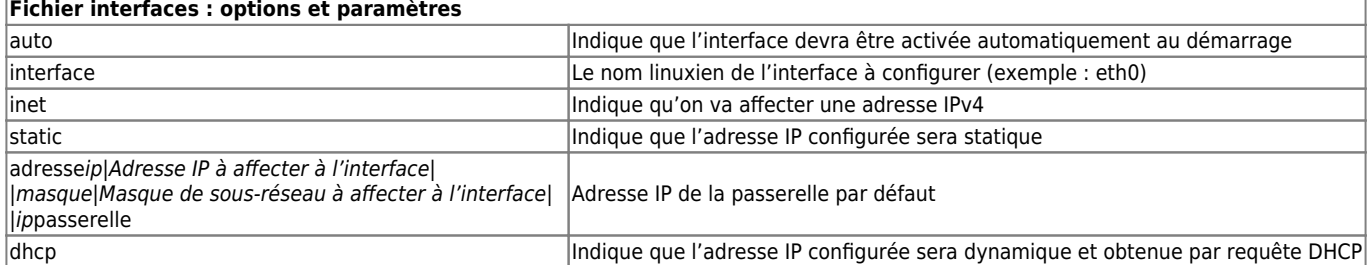

Ces fichiers n'ont évidemment aucune action en eux-mêmes, ils sont appelés par le script de lancement du service réseau (en général **/etc/init.d/networking**), lequel script invoquera la commande **ifup** (interface up) pour activer les interfaces avec leurs paramètres réseau.

### **Configuration réseau dans /etc/sysconfig/network-scripts (A LA MODE REDHAT)**

C'est le cas des distributions RedHat et dérivées. Les éléments de configuration sont situés dans un fichier au format simple par interface situé dans le répertoire **/etc/sysconfig/network-scripts**. Ces fichiers ont tous le préfixe **ifcfg-** suivi du nom de l'interface à configurer.

#### **Format du fichier ifcfg-interface pour une adresse IP statique**

DEVICE=interface BOOTPROTO=none ONBOOT=yes IPADDR=adresse\_ip NETMASK=masque GATEWAY=ip\_passerelle

#### **Format du fichier ifcfg-interface pour une adresse IP dynamique**

DEVICE=interface BOOTPROTO=dhcp ONBOOT=yes

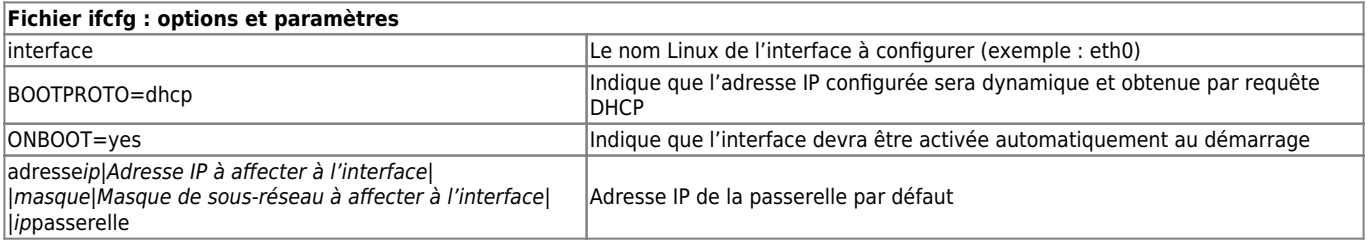

From: [/](#page--1-0) - **Les cours du BTS SIO**

Permanent link: **</doku.php/si5/confres>**

Last update: **2013/12/25 18:59**

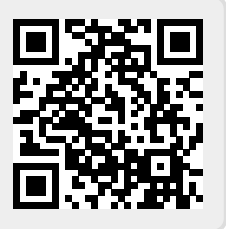